# MACMILLAN<br>**ICTIONARY**

### **Инструкция по установке**

Мы предлагаем Вам добавить на Ваш сайт электронный словарь *Macmillan Dictionary*, который будет выглядеть следующим образом:

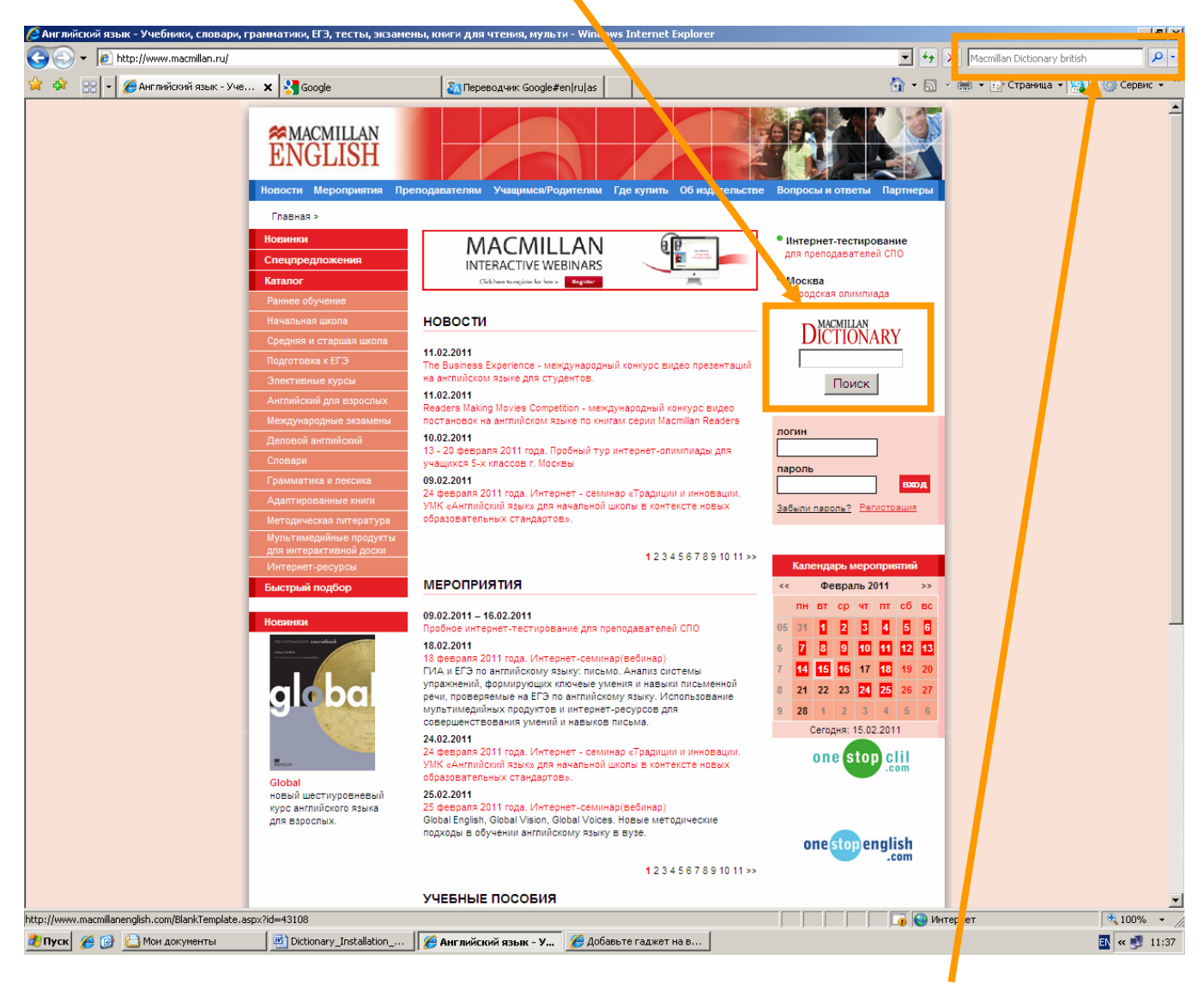

Вы также можете добавить эту опцию в панель инструментов Вашего браузера.

Чтобы установить на своем сайте электронный словарь *Macmillan Dictionary* или добавить эту функцию в панель инструментов браузера Firefox или Internet Explorer, зайдите на сайт http://www.macmillandictionary.com и выберите в верхнем меню вкладку Gadgets:

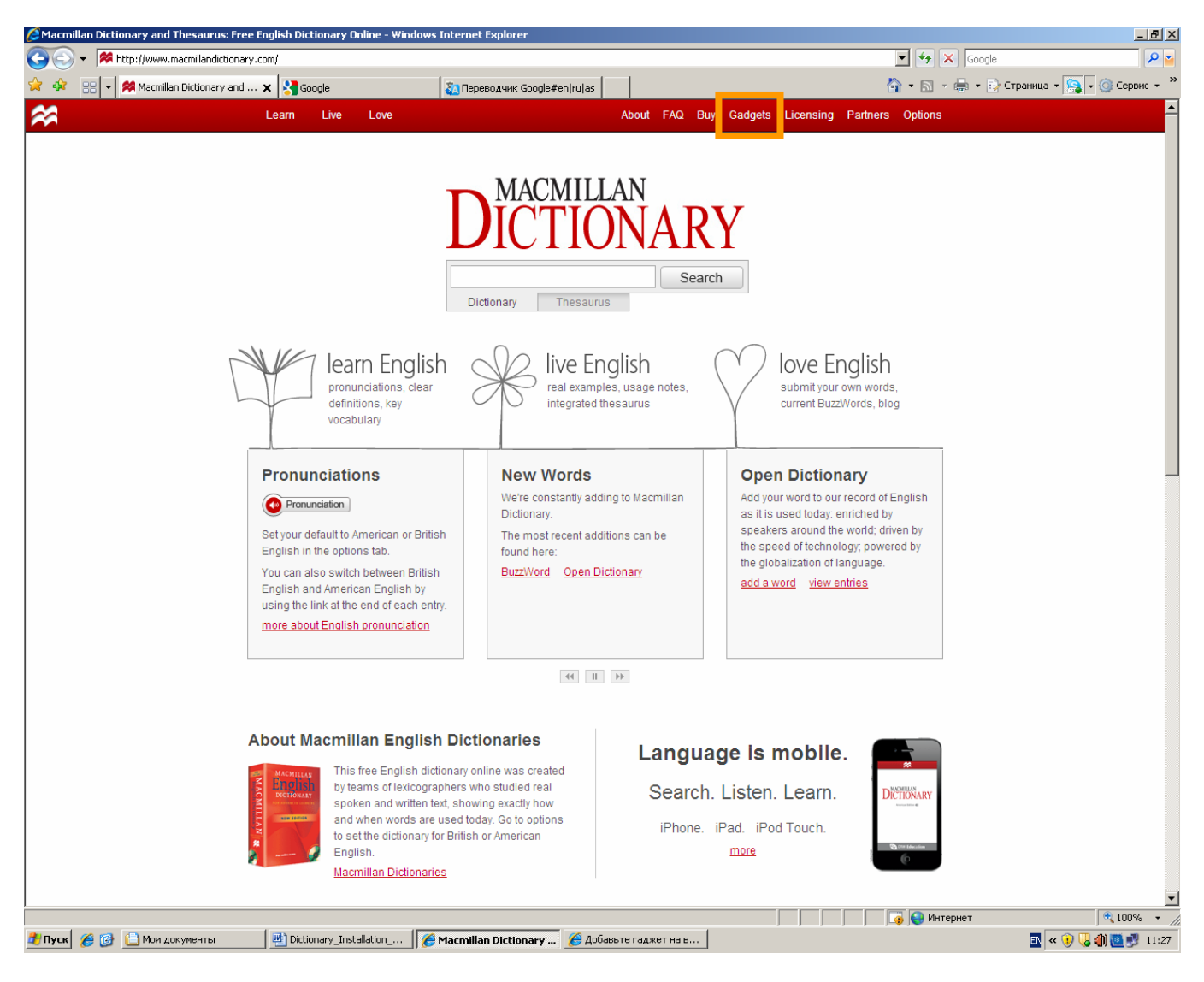

#### Откроется следующее окно:

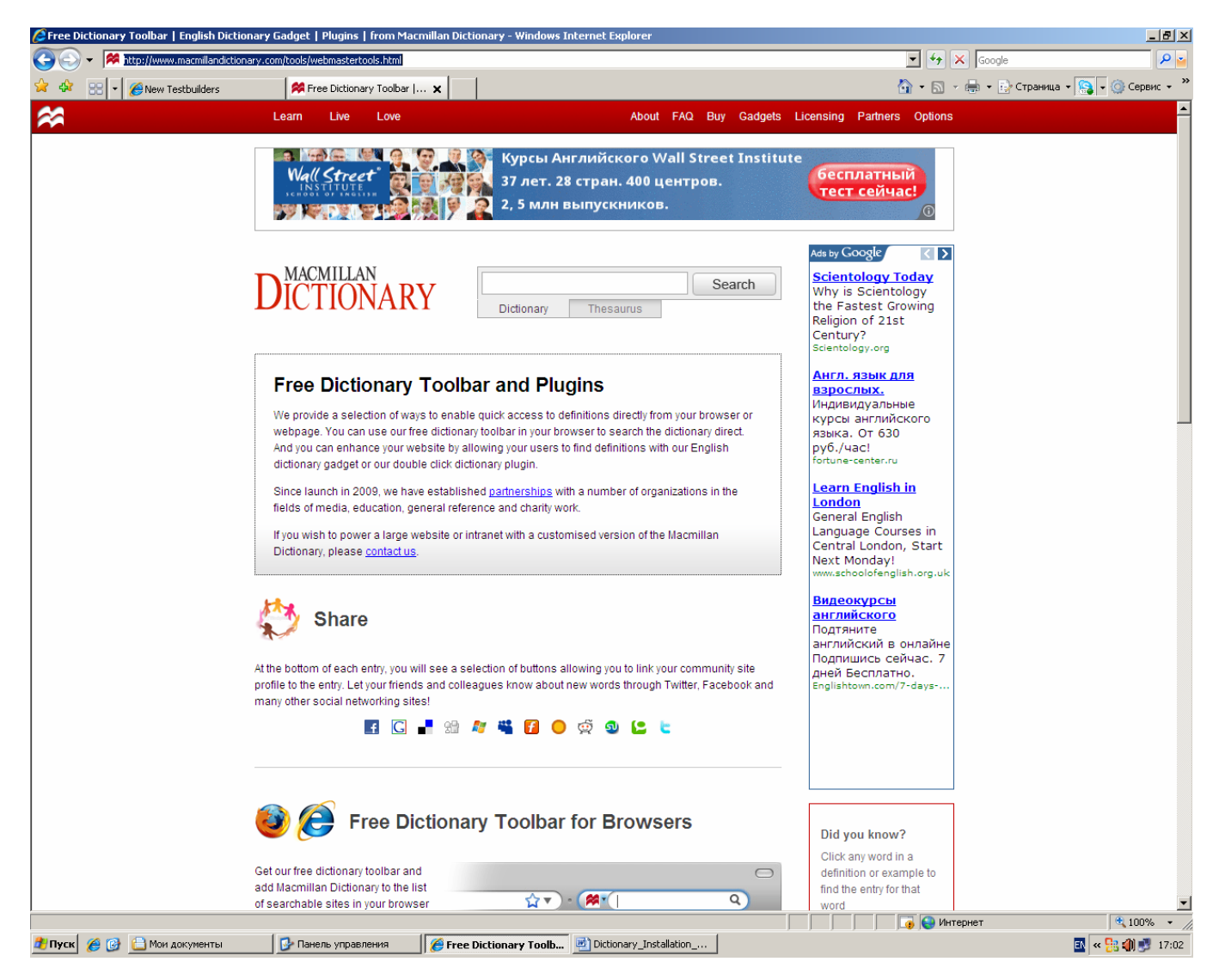

Здесь находятся инструкции по установке словаря.

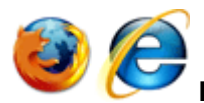

# **Macmillan Dictionary для панели инструментов браузера**

Если Вы собираетесь добавить *Macmillan Dictionary* в панель инструментов браузера, нужно нажать на ссылку Get your free dictionary toolbar в разделе **Free Dictionary Toolbar for Browsers**. Откроется страница, на которой Вы сможете выбрать тип словаря: британский английский (British English) или американский английский (American English), и тип браузера: Firefox или Internet Explorer.

Далее в появившемся окне нажмите кнопку «Добавить».

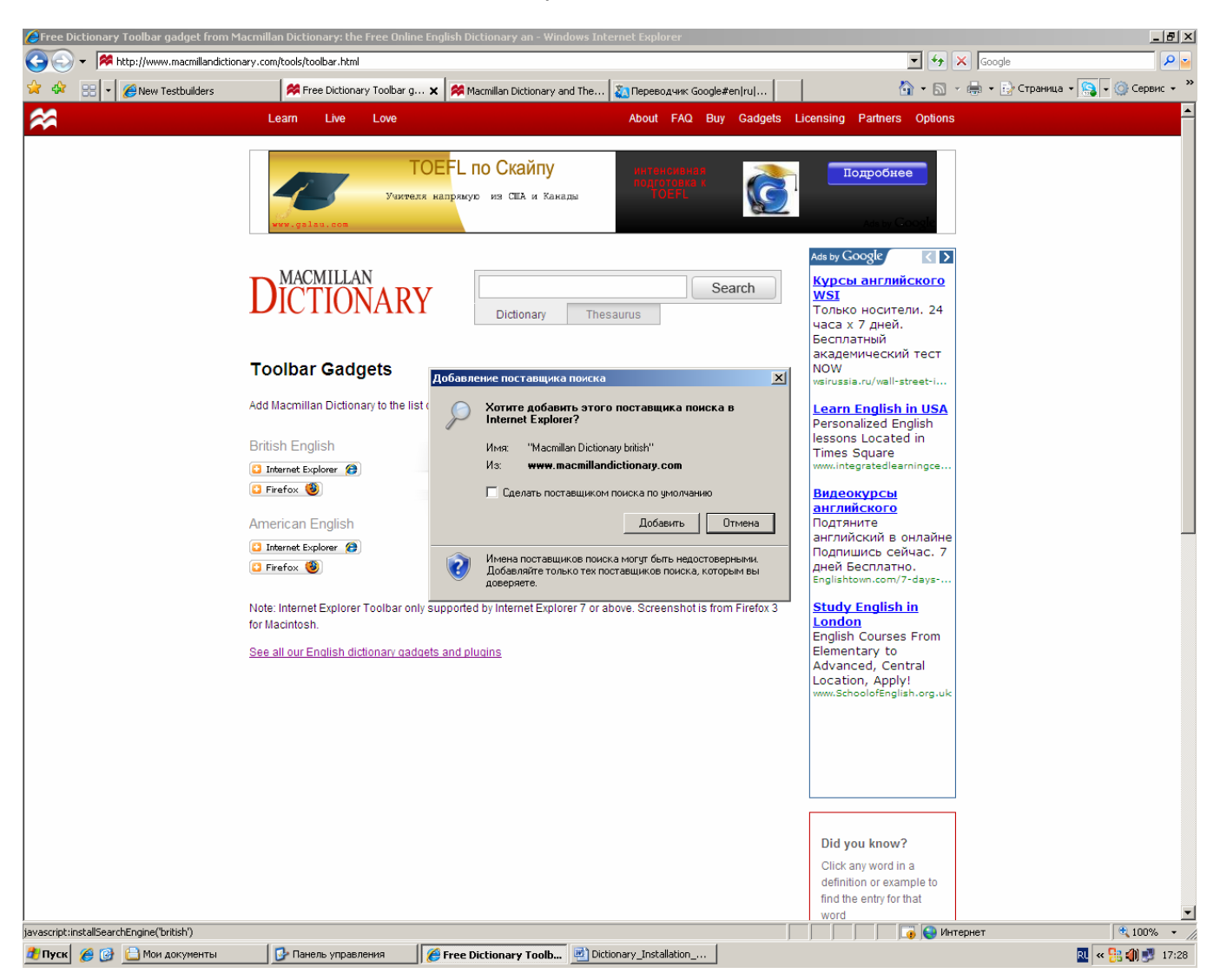

*Macmillan Dictionary* автоматически появится в панели инструментов.

#### **Примечание**

Данный словарь поддерживается браузерами Internet Explorer 7 и последующих версий.

# **Macmillan Dictionary на Вашем сайте**

Если Вы хотите усовершенствовать свой сайт, добавив на него *Macmillan Dictionary*, перейдите по ссылке Get Our English Dictionary Gadget в разделе **English Dictionary Gadget**. Откроется следующая страница:

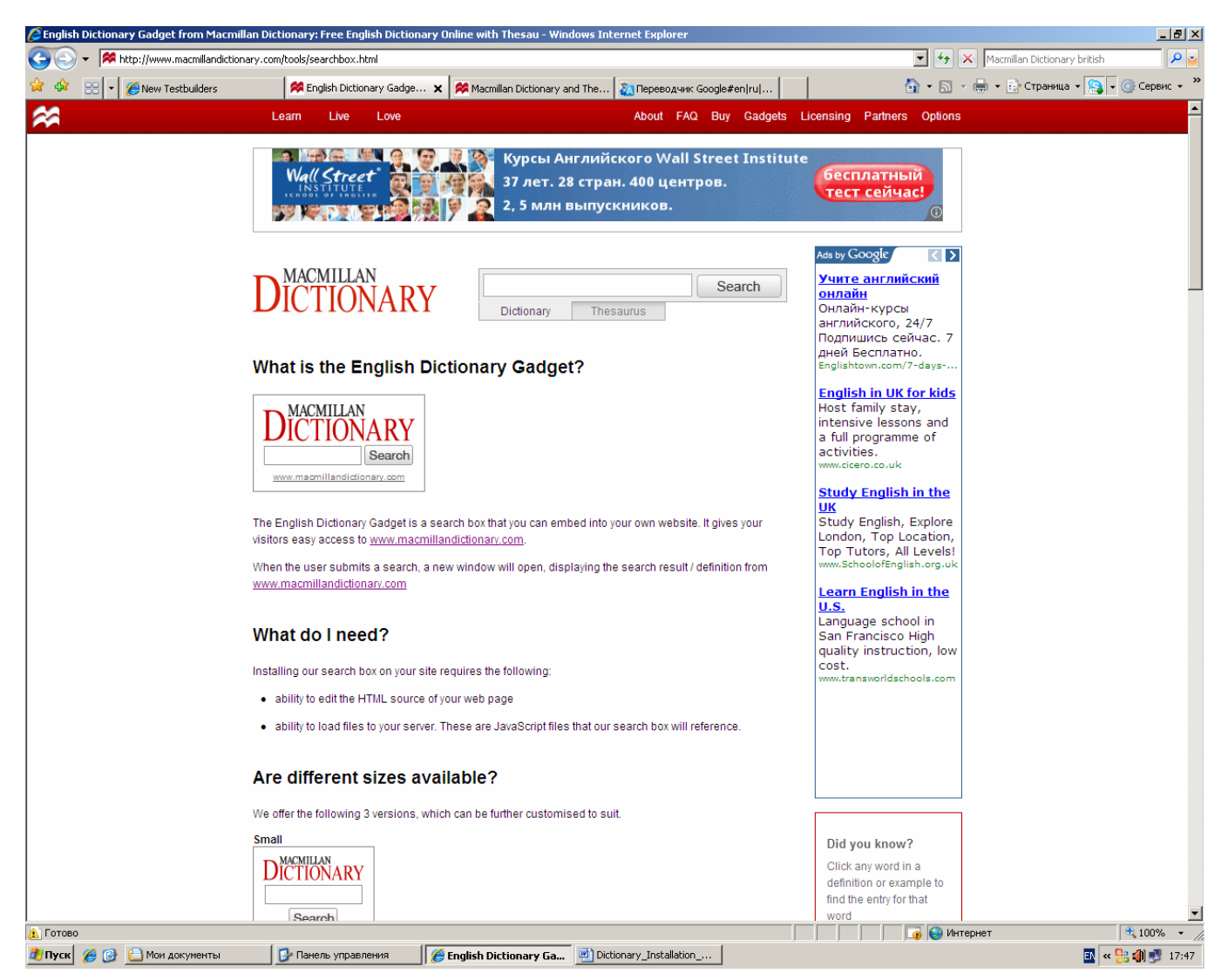

Здесь Вы увидите три варианта того, как может выглядеть *Macmillan Dictionary* на Вашем сайте: маленький, средний и большой, и коды к ним.

Далее следуйте пошаговой инструкции.

#### **1. Примените необходимые файлы Javascript**

Проверьте, используется ли на Вашем сайте файл jquery.js. Если нет, скачайте файл jquery.js с сайта http://jquery.com/. Затем загрузите файл с функцией окна поиска searchbox.js (http://www.macmillandictionary.com/license/default/external/scripts/searchbox.js) Добавьте эти файлы на сервер в папку scripts корневой директории Вашего сайта. Затем добавьте в код Вашей веб-страницы после тега <head> следующий скрипт:

```
<script language="javascript" type="text/javascript" src="scripts/jquery.js"></script> 
<script language="javascript" type="text/javascript" src="scripts/searchbox.js"></script>
```
Это нужно для того, чтобы прописать, что файлы Javascript находятся в папке scripts корневой директории. Проверьте, чтобы название файла jquery.js, скаченного с сайта http://jquery.com/ совпадало с названием файла, указанного в коде (измените его, если потребуется).

#### **2. Вызовите функцию Javascript из вашего кода HTML**

Это достигается следующими методами:

1. Замените открывающий тег <body> на Вашей веб-странице следующим кодом:

<body onload="setupSearchBox('formname', 'http://www.macmillandictionary.com/', 'british');">

2. Добавьте следующий скрипт в код Вашей веб-страницы после тега body:

<script language="javascript" type="text/javascript">\$(function() {setupSearchBox('formname', 'http://www.macmillandictionary.com/', 'british'); });</script>

#### **3. Разместите словарь** *Macmillan Dictionary* **на Вашей веб-странице**

Скопируйте и вставьте код словаря в HTML Вашей веб-страницы, выбрав вариант нужного размера.

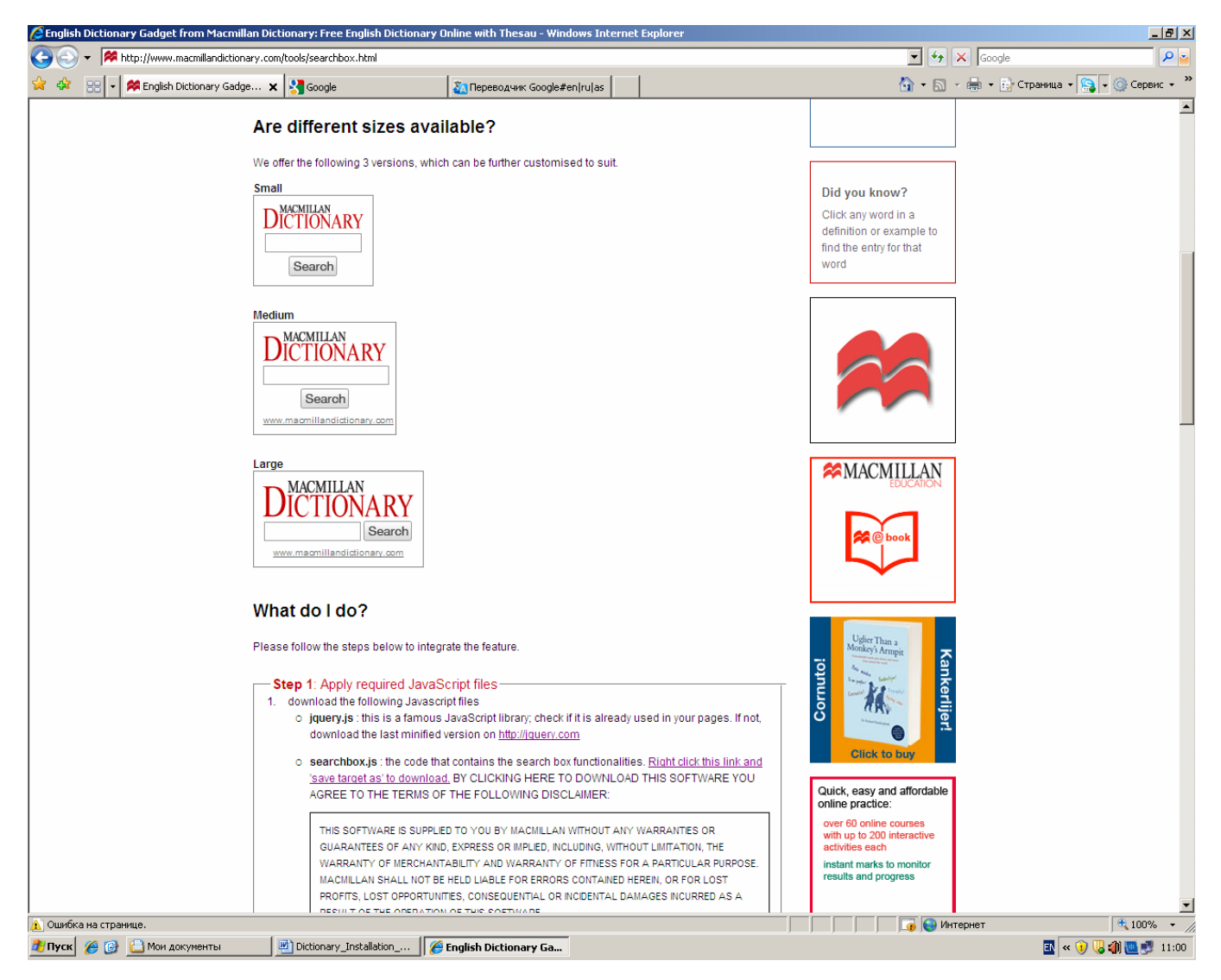

## **Маленький**

<form class="fop-searchbox" id="formname" name="formname" method="get" style="border: 1px solid #888; padding: 10px; font-family: Arial,Helvetica,sans-serif; width: 110px; text-align: center;">

<img class="fop-logo"

src="http://www.macmillandictionary.com/external/images/gadgets/macmillandictionary\_small.gif" alt="Macmillan Online Dictionary" title="Macmillan Online Dictionary" style="margin-bottom:  $4px$ :"/ $>$ 

<input class="fop-textbox" name="q" type="text" style="border: 1px solid #999; margin: 0 0 3px 0; padding: 2px; width: 100px; height: 15px; font-size: 12px; color: #666; vertical-align: top;"/> <input class="fop-submit-btn" type="image" value="Search"

src="http://www.macmillandictionary.com/external/images/med\_search\_button.gif" style="margin: 0pt; cursor: pointer; vertical-align: top;"/>

</form>

#### **Средний**

<form class="fop-searchbox" id="formname" name="formname" method="get" style="border: 1px solid #888; padding: 10px; width: 165px; font-family: Arial,Helvetica,sans-serif; text-align: center;"><img class="fop-logo"

src="http://www.macmillandictionary.com/license/default/external/images/macmillandictionary165. gif" alt="Macmillan Online Dictionary" title="Macmillan Online Dictionary" style="margin-bottom: 4px;"/><input class="fop-textbox" name="q" type="text" style="border: 1px solid #999; margin: 0pt; padding: 2px; width: 100px; height: 15px; font-size: 12px; color: #666; vertical-align: top;"/><input class="fop-submit-btn" value="Search" type="image"

src="http://www.macmillandictionary.com/external/images/med\_search\_button.gif" alt="Click here to start the search in Macmillan Online Dictionary" title="Click here to start the search in Macmillan Online Dictionary" style="margin: 0pt 0pt 8px; cursor: pointer; vertical-align: top;"/><a href="http://www.macmillandictionary.com" style="margin: 0pt; padding: 0pt; display: block; fontsize: 10px; color: #666; line-height: 1em;">www.macmillandictionary.com</a></form>

#### **Большой**

<form class="fop-searchbox" id="formname" name="formname" method="get" style="border: 1px solid #888; padding: 10px; font-family: Arial,Helvetica,sans-serif; width: 165px; text-align: center;">

<img class="fop-logo"

src="http://www.macmillandictionary.com/license/default/external/images/macmillandictionary165. gif" alt="Macmillan Online Dictionary" title="Macmillan Online Dictionary" style="margin-bottom: 4px;"/>

<input class="fop-textbox" name="q" type="text" style="border: 1px solid #999; margin: 0pt; padding: 2px; width: 100px; height: 15px; font-size: 12px; color: #666; vertical-align: top;"/> <input class="fop-submit-btn" type="image" value="Search"

src="http://www.macmillandictionary.com/external/images/med\_search\_button.gif" style="margin: 0pt 0pt 8px; cursor: pointer; vertical-align: top;"/>

<a href="http://www.macmillandictionary.com" style="margin: 0pt; padding: 0pt; display: block; font-size: 10px; color: #666; line-height: 1em;">www.macmillandictionary.com</a> </form>